# УТВЕРЖДАЮ

Первый заместитель генерального директора заместитель по научной работе ФГУП «ВНИИФТРИ»

А.Н. Щипунов 2018 г. M.R. CO

### ИНСТРУКЦИЯ

# **АНАЛИЗАТОРЫ ЭЛЕКТРОХИРУРГИЧЕСКИХ УСТРОЙСТВ QA-ES III**

**МЕТОДИКА ПОВЕРКИ МП-610-005-2018**

#### 1 ОБЩИЕ ПОЛОЖЕНИЯ

 $\overline{z}$ 

поверки Настоящая методика распространяется на анализаторы электрохирургических устройств QA-ES III (далее - анализаторы), изготавливаемые фирмой «Fluke Biomedical», США, и предусматривает методы первичной и периодической поверок и порядок оформления результатов поверки.

Интервал между поверками 2 года.

#### 2 ОПЕРАЦИИ ПОВЕРКИ

2.1 При проведении поверки выполняются операции, указанные в таблице 1. Таблица 1 - Операции поверки

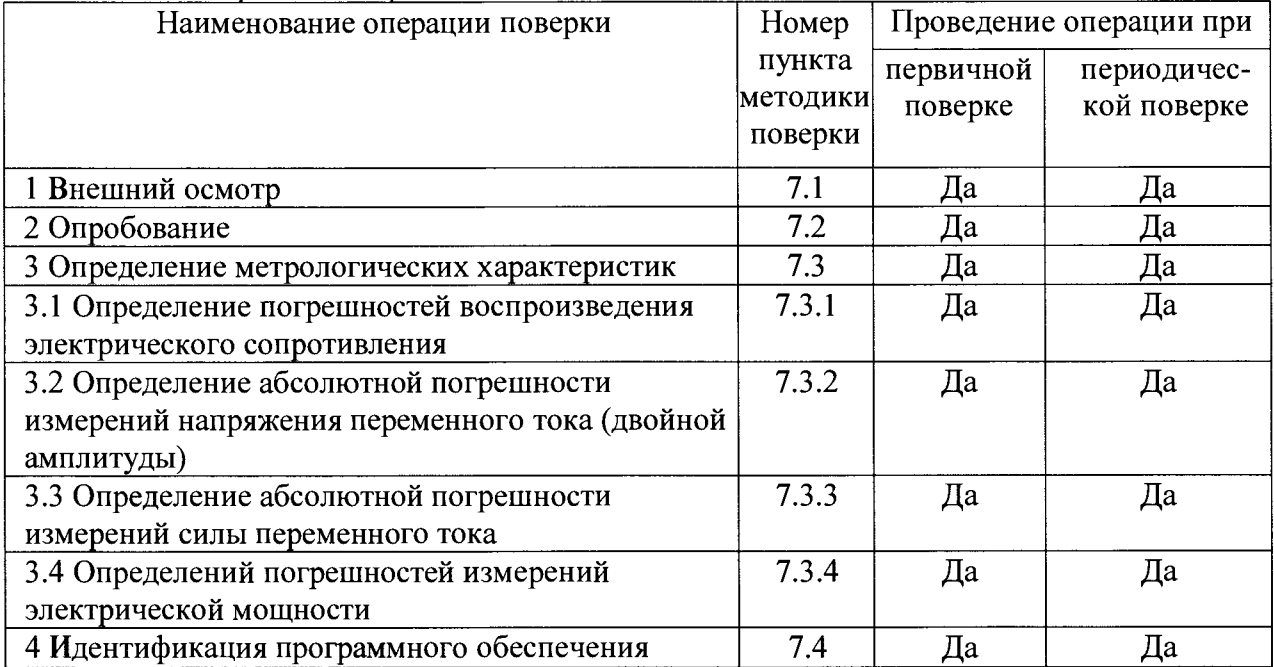

#### 3 СРЕДСТВА ПОВЕРКИ

3.1 При проведении поверки применять средства поверки, указанные в таблице 2.

3.2 Допускается применять другие средства поверки, обеспечивающие измерения метрологических характеристик с требуемой точностью.

3.3 Все средства поверки должны быть исправны, поверены и иметь действующие свидетельства о поверке.

Таблица 2 - Средства поверки

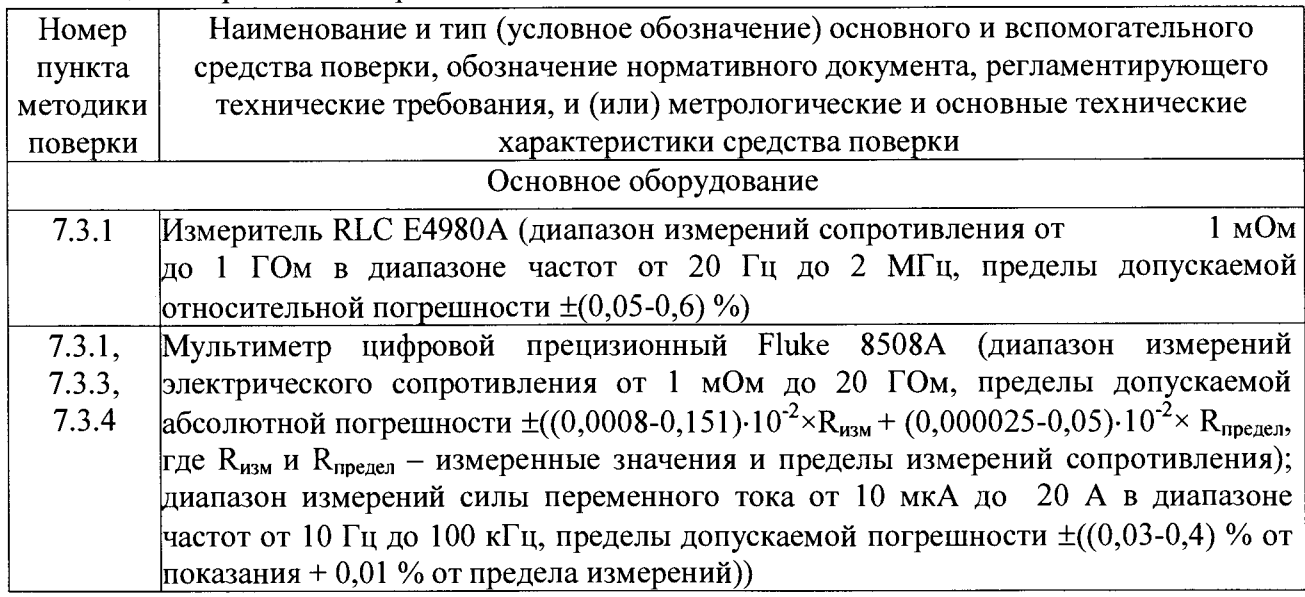

Продолжение таблины 2

 $\overline{\phantom{a}}$ 

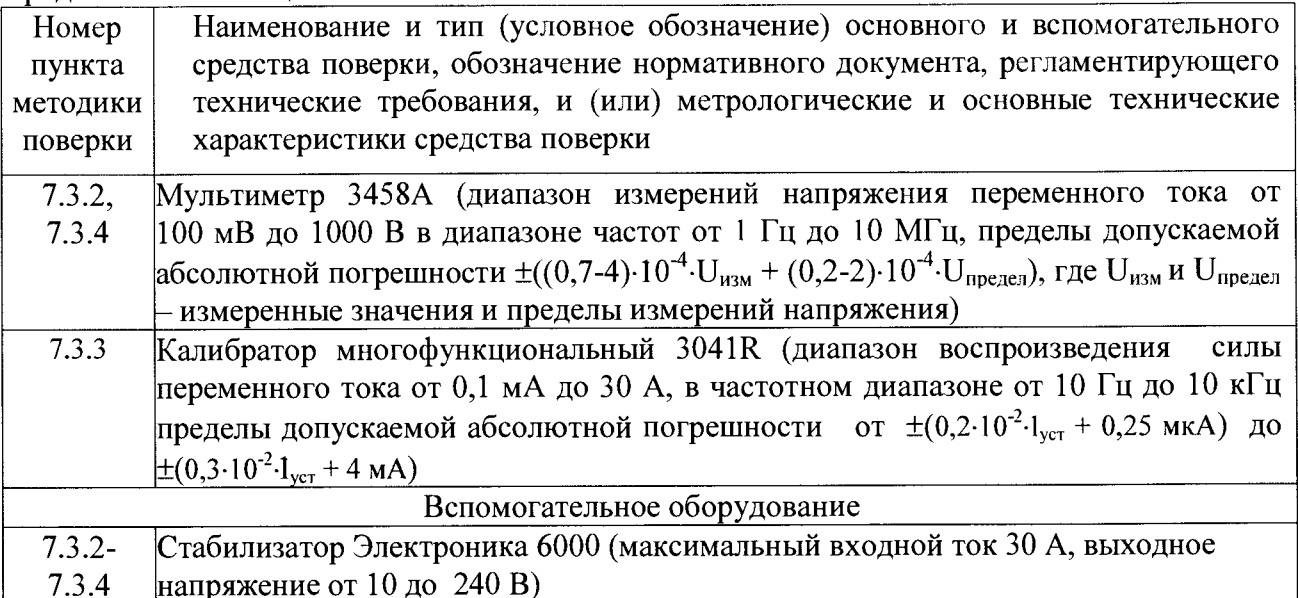

#### 4 ТРЕБОВАНИЯ БЕЗОПАСНОСТИ

4.1 При проведении поверки должны быть соблюдены требования безопасности, установленные ГОСТ 12.3.019-80, «Правилами техники безопасности при эксплуатации электроустановок потребителей». Соблюдают также требования безопасности, изложенные в эксплуатационных документах на применяемые средства поверки.

> 4.2 Средства поверки, которые подлежат заземлению, должны быть надежно заземлены. Подсоединение зажимов защитного заземления к контуру заземления должно производиться ранее других соединений, а отсоединение - после всех отсоединений.

#### 5 УСЛОВИЯ ПОВЕРКИ

5.1 При проведении поверки должны соблюдаться следующие условия:

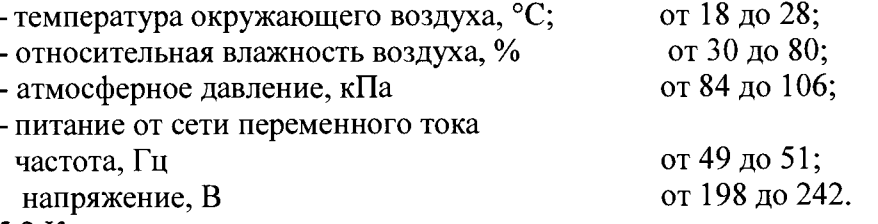

5.2 К проведению поверки допускаются лица, аттестованные на право поверки средств измерений электрических величин, изучившие техническую и эксплуатационную документацию и прошедшие инструктаж по технике безопасности.

#### 6 ПОДГОТОВКА К ПОВЕРКЕ

6.1 Перед проведением поверки выполняют следующие подготовительные работы:

- выдержать анализатор в условиях, указанных в разделе 5 настоящей методики поверки, не менее 2 ч;

- подготовить к работе средства поверки в соответствии с их эксплуатационной документацией.

#### 7 ПРОВЕДЕНИЕ ПОВЕРКИ

#### 7.1 Внешний осмотр

Перед поверкой должен быть проведен внешний осмотр, при котором должно быть установлено соответствие поверяемого анализатора следующим требованиям:

- комплектность должна соответствовать требованиям эксплуатационной документации;

- все органы управления и коммутации должны действовать плавно и обеспечивать надежность фиксации во всех позициях;

- не должно быть механических повреждений корпуса, лицевой панели, органов управления. Все надписи должны быть четкими и ясными;

- все разъемы, клеммы и измерительные провода не должны иметь повреждений и должны быть чистыми.

При наличии дефектов поверка приостанавливается, поверяемый анализатор бракуется и направляется в ремонт.

#### **7.2 Опробование**

Опробование необходимо осуществлять в следующем порядке:

- 1) подготовить анализатор к работе согласно руководству по эксплуатации;
- 2) подключить анализатор к сети переменного тока;
- 3) с момента подачи питания на анализатор проконтролировать загорание всех цветовых индикаторов и дисплея.

Результаты опробования считать положительными, если после включения анализатора все цветовые индикаторы и дисплей функционируют согласно описанным в руководстве по эксплуатации последовательностям. В противном случае анализатор бракуется.

#### **7.3 Определение метрологических характеристик**

7.3.1 Определение погрешностей воспроизведения электрического сопротивления

7.3.1.1 Определение погрешностей воспроизведения электрического сопротивления переменному току проводят с помощью измерителя RLC E4980A (далее - измеритель RLC) по схеме подключения (рисунок 1) в следующем порядке:

1) подключить измеритель RLC к гнездам VARIABLE HI и VARIABLE LO на лицевой панели поверяемого анализатора;

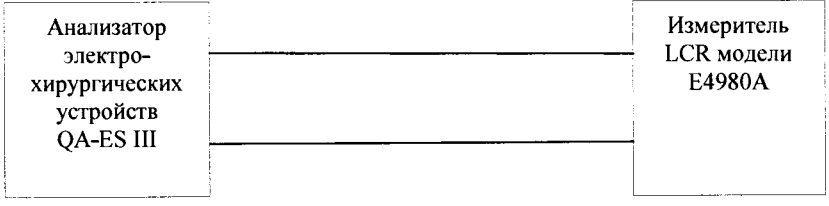

Рисунок 1 - Схема подключения при определении погрешностей воспроизведения электрического сопротивления

2) установить на анализаторе значения электрического сопротивления в соответствии с графой 1 таблицы **3** и измерить значения измерителем RLC при частотах тестового сигнала 30 Гц, 1 кГц, 100 кГц, 500 кГц, 1 МГц, 2 МГц;

3) в диапазоне частот тестового сигнала от 30 Гц до 100 кГц включительно рассчитать абсолютную погрешность воспроизведения электрического сопротивления по формуле (1):<br> $\Delta R = R_B - R_U$ , Ом, (1)

$$
\Delta R = R_B - R_H, \quad \text{OM}, \tag{1}
$$

где R $_{\rm B}$  – установленное на анализаторе значение электрического сопротивления, Ом,

Rh - показание измерителя LCR, Ом;

4) рассчитать пределы допускаемой абсолютной погрешности по формуле (2):

$$
\Delta R_{\text{nonyck}} = \pm (2.5 \cdot 10^{-2} \cdot R_{\text{B}} + 1), \text{OM}, \tag{2}
$$

где  $R_B$  - воспроизводимое значение электрического сопротивления, Ом;

5) в диапазоне частот тестового сигнала свыше 100 кГц до 2 МГц рассчитать относительную погрешность воспроизведения электрического сопротивления по формуле (3):

$$
\delta R = \frac{R_{\rm sc} - R}{R} \cdot 100, \, \%
$$
\n
$$
\tag{3}
$$

где  $R_{\text{BC}}$  – установленное на анализаторе значение электрического сопротивления, Ом,

R<sub>и</sub> - показание измерителя RLC, Ом.

6) значения относительной погрешности должны находиться в допускаемых пределах ±10%.

Результаты измерений и вычислений записать в таблицу **3.**

# Таблица 3

l.

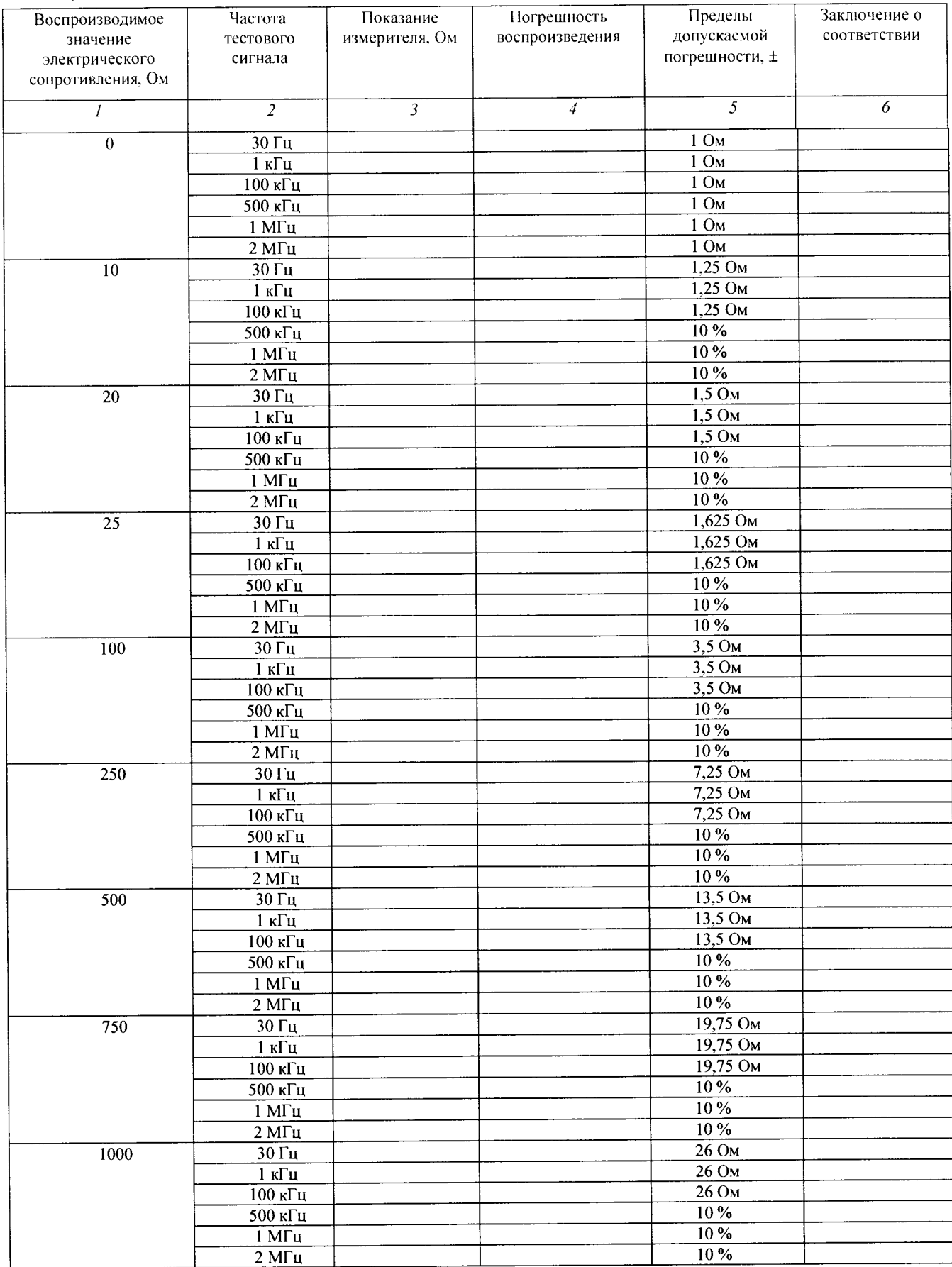

 $\zeta$ 

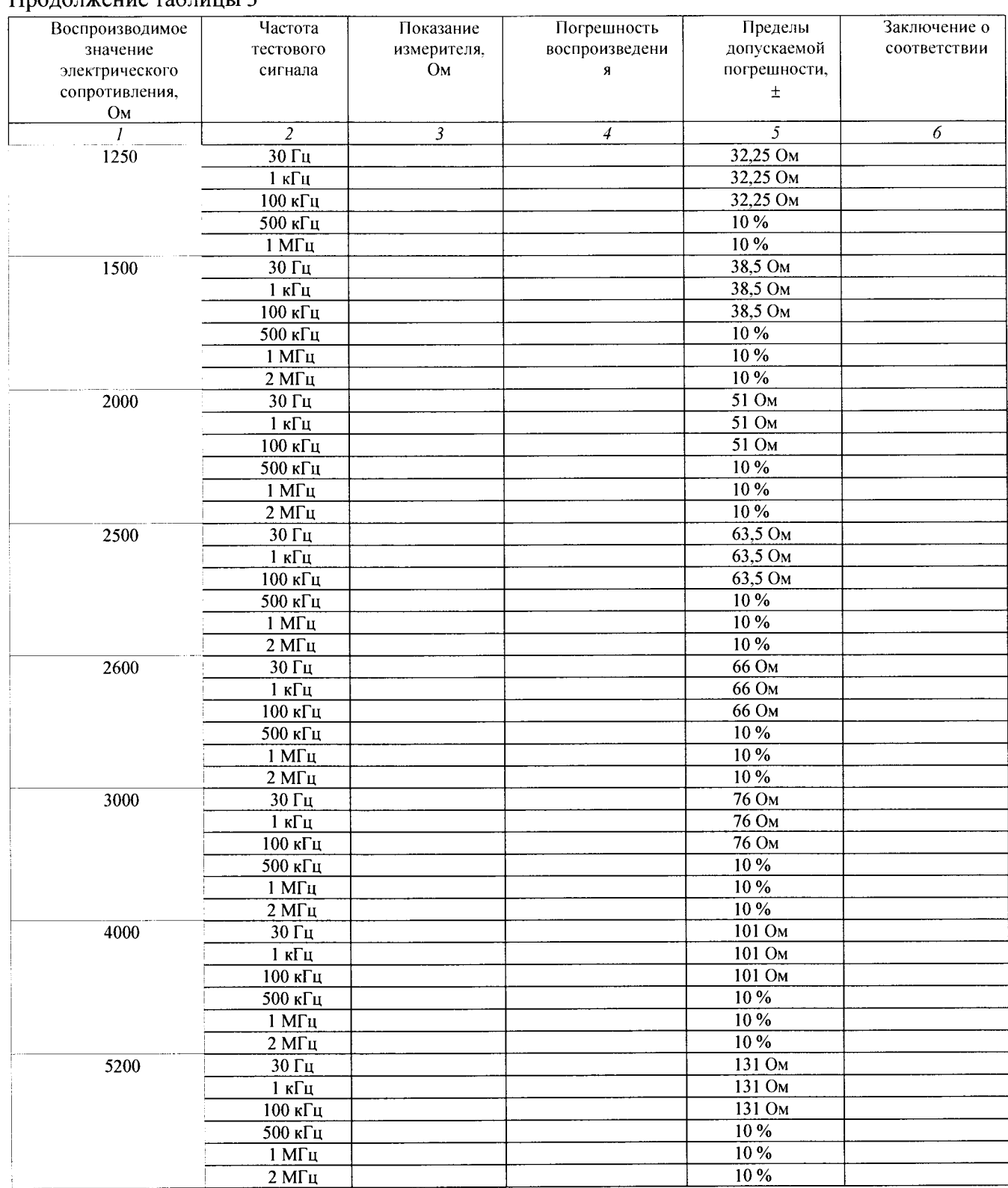

## Продолжение таблицы 3

Результаты поверки считать положительными, если:

1) в диапазоне частот тестового сигнала от 30 Гц до 100 кГц включительно значения абсолютной погрешности воспроизведения электрического сопротивления находятся в допускаемых пределах;

2) в диапазоне частот тестового сигнала свыше 100 кГц до 2 МГц значения относительной погрешности воспроизведения электрического сопротивления находятся в допускаемых пределах ±10 %.

В противном случае анализатор бракуется.

 $\overline{6}$ 

7.3.1.2 Определение относительной погрешности воспроизведения электрического сопротивления в режиме HF Leakage

Испытания провести с помощью измерителя RLC по схеме подключения (рисунок 1) в следующей последовательности:

1) подключить измеритель RLC к гнездам VARIABLE HI и VARIABLE LO на лицевой панели поверяемого анализатора;

2) устанавливать на анализаторе режим HF Leakage, включить режим воспроизведения функциональной кнопкой F4 (START CONT) и измерить измерителем RLC значение электрического сопротивления 200 Ом при частотах тестового сигнала 30 Гц, 1 кГц, 100 кГц, 500 кГц, 1 МГц, 2 МГц;

3) рассчитать относительную погрешность воспроизведения по формуле (3).

Результаты измерений и вычислений записать в таблицу 4.

Таблица 4

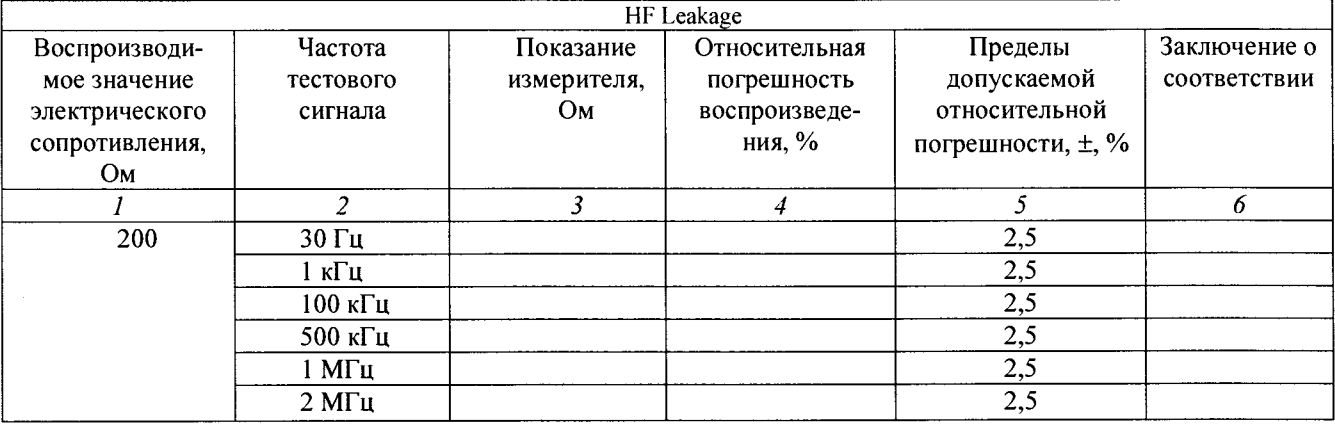

Результаты поверки считать положительными, если значения относительной погрешности воспроизведения электрического сопротивления находятся в допускаемых пределах  $\pm$ 2,5 %. В противном случае анализатор бракуется.

7.3.1.3 Определение погрешностей воспроизведения электрического сопротивления в режиме CQM (монитор качества контакта).

Определение погрешностей воспроизведения электрического сопротивления в режиме CQM провести в следующем порядке:

1) подключить мультиметр цифровой прецизионный Fluke 8508А (далее - мультиметр 8508А) к гнездам CQM и VARIABLE LO на лицевой панели поверяемого анализатора по схеме подключения рисунок 2;

2) установить на анализаторе функциональной кнопкой F4 режим CQM и поворотным регулятором выходное электрическое сопротивление в соответствии с графой 1 таблицы 5 ;

3) результаты измерений мультиметром 8508А записать в графу 2 таблицы 5;

4) в диапазоне воспроизведения электрического сопротивления от 0 до 10 Ом рассчитать абсолютную погрешность воспроизведения по формуле (1);

5) в диапазоне воспроизведения электрического сопротивления от 11 до 475 Ом рассчитать относительную погрешность воспроизведения по формуле (3).

Результаты измерений и вычислений записать в таблицы 5 и 6.

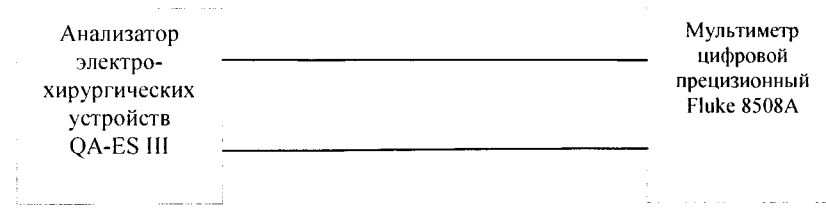

#### Рисунок 2 - Схема подключения при определении погрешностей воспроизведения электрического сопротивления в режиме СОМ

#### Таблица 5

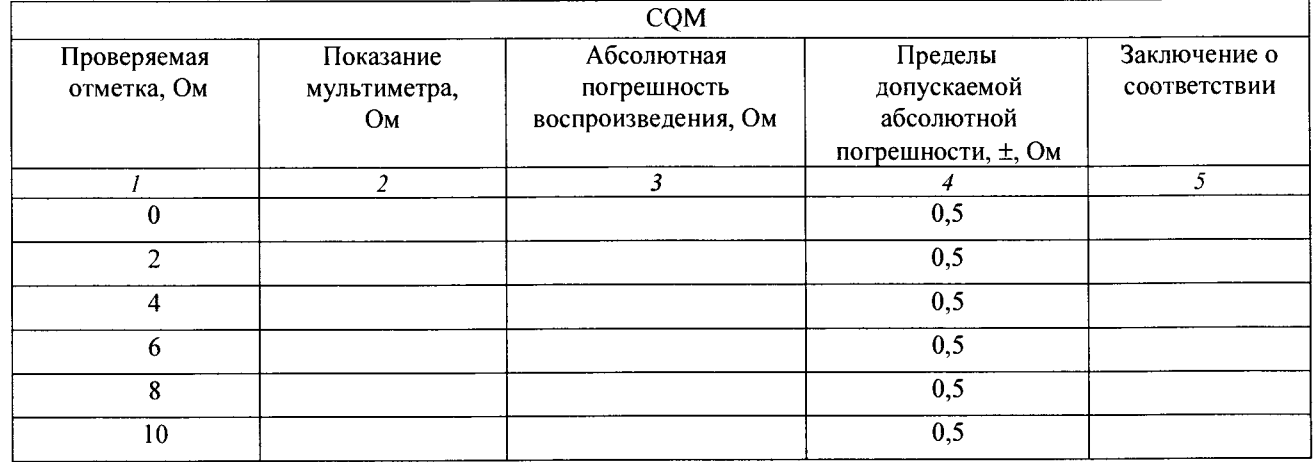

#### Таблица 6

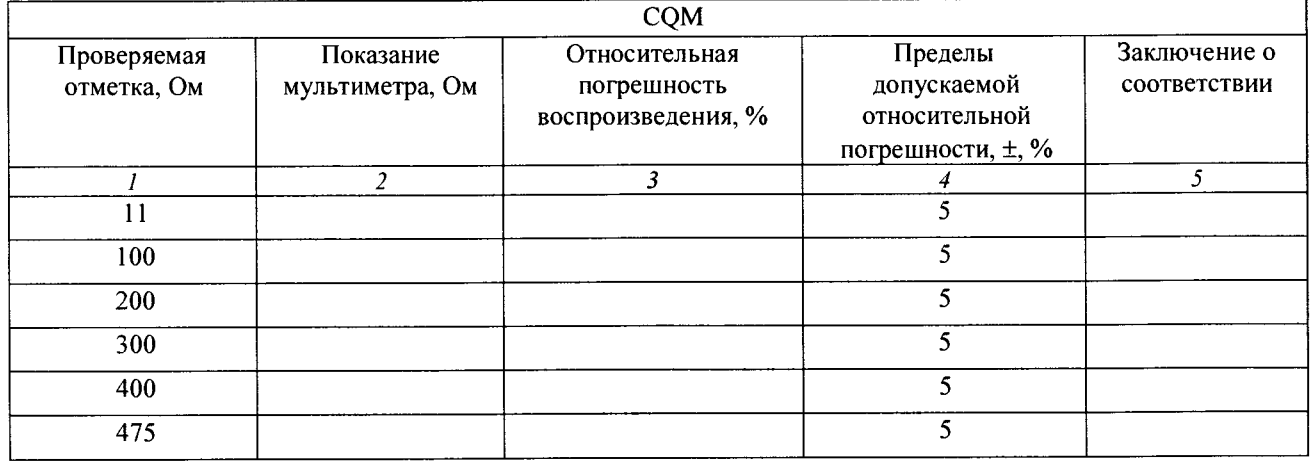

погрешностей значения Результаты поверки считать положительными, если электрического сопротивления находятся в допускаемых пределах, воспроизведения приведенных в графе 4 таблиц 5 и 6. В противном случае анализатор бракуется.

7.3.2 Определение абсолютной погрешности измерений напряжения переменного тока (двойной амплитуды)

Определение абсолютной погрешности измерений напряжения переменного тока провести с помощью мультиметра 3458А в режиме измерений напряжения переменного тока и стабилизатора с регулируемым выходным напряжением Электроника 6000 (далее стабилизатор), подключенных по схеме рисунка 3.

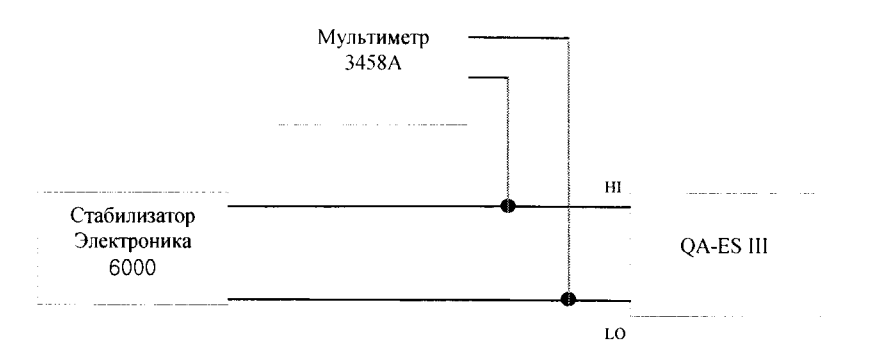

Рисунок 3 - Схема подключения для определения абсолютной погрешности измерений напряжения переменного тока

На испытуемом анализаторе нажать функциональную клавишу F1 (GEN OUTPUT). Поворотным регулятром установить значение электрического сопротивления 5,2 кОм. Нажать клавишу F4 (START CONT). Установить значения выходного напряжения стабилизатора в Для определения двойной амплитуды (размаха) выходного соответствии с таблицей 7. напряжения стабилизатора показание мультиметра умножить на коэффициент  $2\sqrt{2}$  и записать в графу 3 таблицы 7. Рассчитать абсолютную погрешность измерений напряжения переменного тока по формуле (4):

$$
\Delta U = U_a - U, \tag{4}
$$

где  $U_a$  – показание анализатора, B;

U – измеренное мультиметром с учетом коэффициента  $2\sqrt{2}$  значение размаха напряжения, В.

Рассчитать пределы допускаемой абсолютной погрешности по формуле (5):

$$
\Delta U_{\text{nonyck}} \pm (10.10^{-2} \text{U}_{\text{H3M}} + 50), \tag{5}
$$

где U<sub>изм</sub> - измеренное анализатором значение напряжения, В.

Результаты измерений и вычислений записать в таблицу 7.

Таблина 7

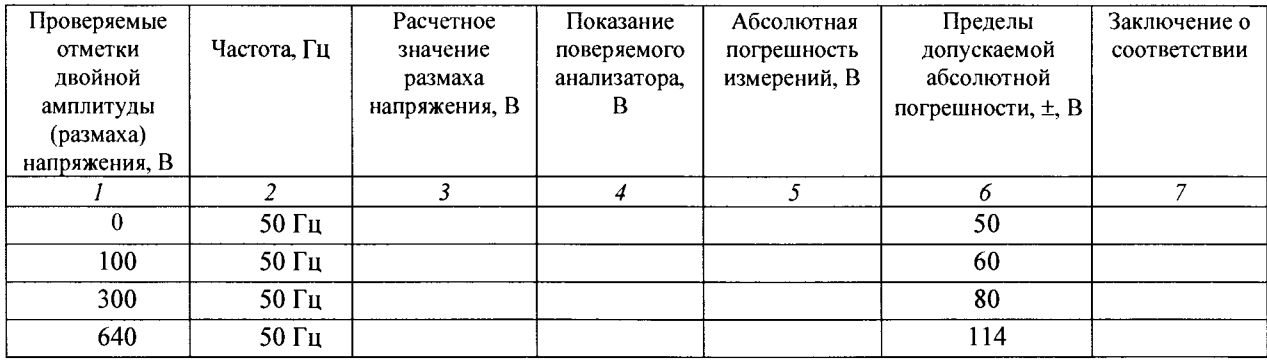

Результаты поверки считать положительными, если значения абсолютной погрешности измерений напряжения переменного тока (двойная амплитуда) находятся в допускаемых пределах, приведенных в графе 6 таблицы 7. В противном случае анализатор бракуется.

7.3.3 Определение абсолютной погрешности измерений силы переменного тока.

Определение абсолютной погрешности измерений силы переменного тока проводят с помощью калибратора многофункционального 3041R в режиме воспроизведения силы переменного тока при частоте 1000 Гц, подключенного по схеме рисунка 4.

Q

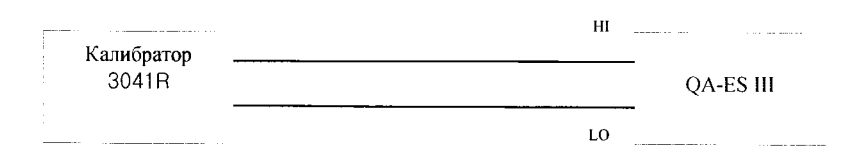

Рисунок 4 - Схема подключения для определения абсолютной погрешности измерений силы переменного тока

На поверяемом анализаторе нажать клавишу F2 (VESSEL SEALING). Поворотным регулятором установить значение электрического сопротивления 0 Ом. Нажать клавишу F4 (START CONT). Установить выходное значение силы тока калибратора 3041R в соответствии с графой 2 таблицы 8. Показание анализатора записать в графу 3 таблицы 8. Рассчитать абсолютную погрешность измерений силы переменного тока по формуле (6):

$$
\Delta I = I_a - I,\tag{6}
$$

где  $I_a$  — показание анализатора, А.

I - установленное значение силы тока на калибраторе, A.

Рассчитать пределы допускаемой абсолютной погрешности по формуле (7):

$$
\Delta I_{\text{nonyck}} \pm (2.5 \cdot 10^{-2} \cdot I_{\text{H3M}} + 1 \text{ mA}), \tag{7}
$$

где I<sub>изм</sub> - измеряемое значение силы переменного тока, А.

Результаты измерений и вычислений записать в таблицу 8.

Таблина 8

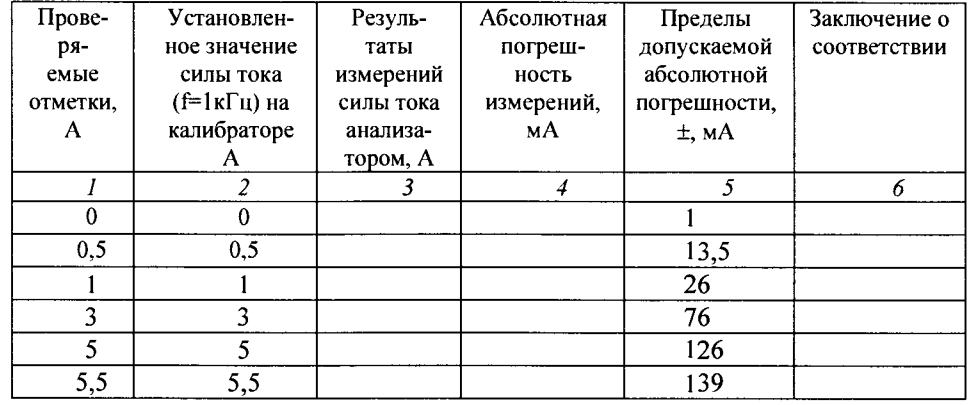

Результаты поверки считать положительными, если в диапазоне измерений силы переменного тока от 0 до 5,5 А при частоте 1000 Гц значения абсолютной погрешности находятся в допускаемых пределах, приведенных в графе 5 таблицы 8. В противном случае анализатор бракуется.

7.3.4 Определение погрешностей измерений электрической мощности

Определение погрешностей измерений электрической мощности провести с помощью мультиметра 3458А, мультиметра цифрового прецизионного Fluke 8508А и стабилизатора, подключенных по схеме рисунка 5.

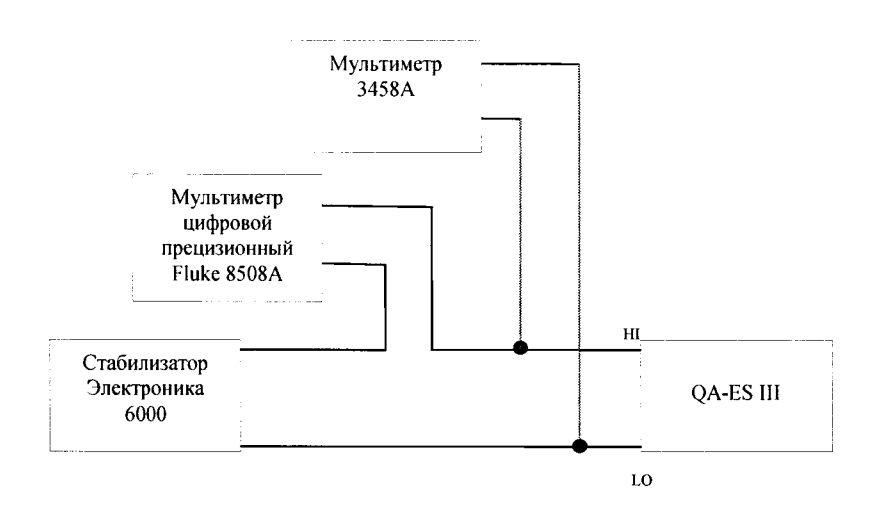

Рисунок 5 - Схема подключения для определения погрешностей измерений электрической мощности

Поверку провести в следующей последовательности:

- 1) мультиметр 3458А установить в режим измерений напряжения переменного тока;
- 2) мультиметр 8508А установить в режим измерений силы переменного тока;
- 3) установить на анализаторе QA-ES III выходное сопротивление в соответствии с графой 1 таблицы 9;
- 4) установить на стабилизаторе выходное напряжение в соответствие с графой 2 таблицы 9, контролировать напряжение мультиметром 3458А. Показание мультиметра 3458А U, В, записать в графу 3 таблицы 9;
- 5) значение силы тока I, А, измеренное мультиметром 8508А, записать в графу 4 таблицы 9;
- 6) рассчитать действительное значение электрической мощности по формуле (8):

$$
P_{\overline{A}} = I \cdot U, B \tau ; \qquad (8)
$$

- 7) записать измеренное анализатором значение мощности  $P_{H3M}$  в графу 6 таблицы 9;
- 8) в диапазоне измерений электрической мощности св. 9 до 500 Вт рассчитать относительную погрешность измерений по формуле (9):

$$
\delta P = \frac{P_{u_{3M}} - P_{\overline{A}}}{P_{\overline{A}}} \cdot 100\%,\tag{9}
$$

где  $P_{\mu_{3M}}$  – измеренное значение мощности анализатором, Вт;

 $P_{\text{II}}$  - действительное значение мощности, Вт.

Значения относительной погрешности измерений электрической мощности должны находиться в допускаемых пределах ±5 %;

9) в диапазоне измерений электрической мощности от 0 до 9 Вт рассчитать абсолютную погрешность измерений по формуле (10):

$$
\Delta P = P_{\text{H3M}} - P_{\text{II}}; \tag{10}
$$

10) пределы допускаемой абсолютной погрешности рассчитать по формуле (11):

$$
\Delta P_{\text{201YCK}} = \pm (5.10^{-2} \cdot P_{\text{H3M}} + 1) \text{Br},\tag{11}
$$

где Р<sub>изм</sub> - измеряемое значение мощности, Вт;

11) результаты измерений и вычислений записать в таблицу 9;

12) повторить пп. 1) - 11) для контрольных точек, указанных в таблице 9.

Таблица 9

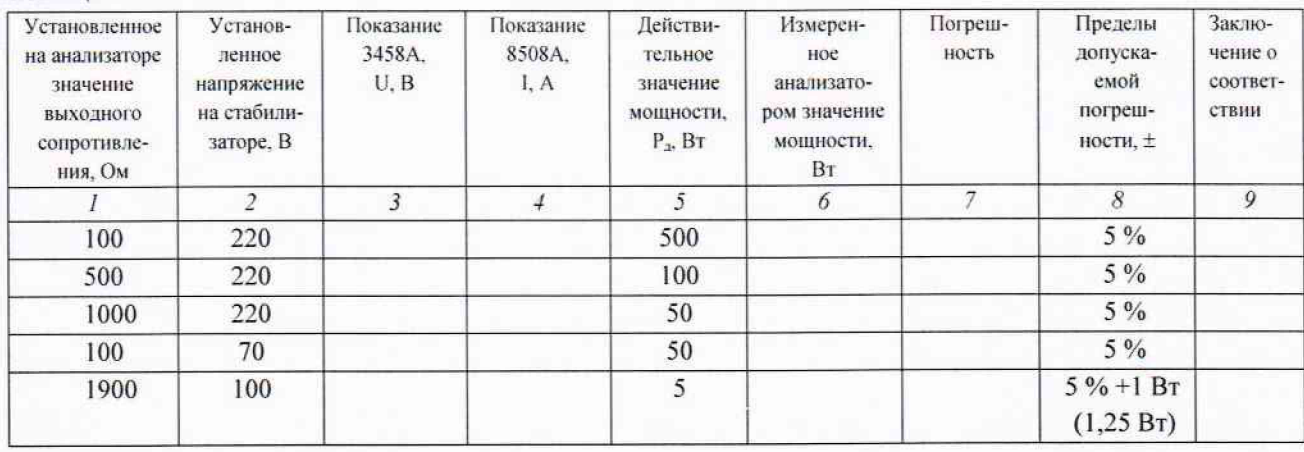

Результаты поверки считать положительными, если значения погрешностей измерений электрической мощности находятся в допускаемых пределах, приведенных в графе 8 таблицы 9. В противном случае анализатор бракуется.

#### 7.4 Идентификация программного обеспечения

Номер версии встроенного программного обеспечения (ПО) высвечивается на ЖКдисплее индикации при включении анализатора. Для проверки соответствия сравнивается номер версии, высвечиваемый на ЖК-дисплее, с номером версии, указанной в таблице 10. Таблина 10

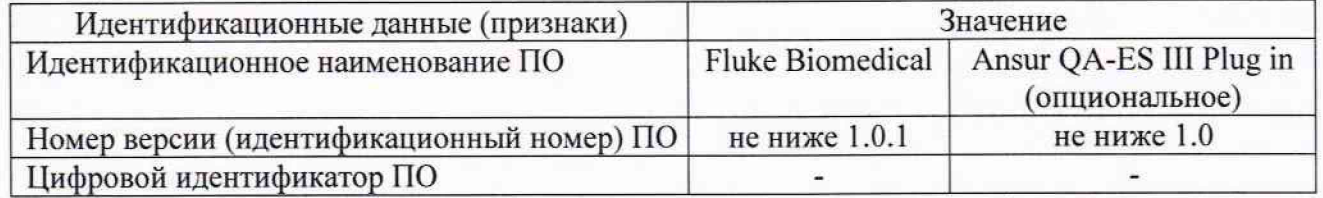

Результаты поверки считать положительными, если идентификационные данные совпадают с данным таблицы 10. В противном случае анализатор бракуется.

#### 8 Оформление результатов поверки

8.1 При положительных результатах поверки оформляется свидетельство о поверке установленного образца в установленном порядке.

8.2 При отрицательных результатах поверки выдается извещение о непригодности с указанием причины непригодности.

8.3 Знак поверки наносится на анализатор и (или) на свидетельство о поверке в виде наклейки или оттиска.

Начальник лаборатории 610 ФГУП «ВНИИФТРИ»

С.В. Шерстобитов